# **Introdução ao LATEX Empresa Júnior Marie Curie**

#### Gilberto M. Nakamura<sup>a</sup> and Ana Carolina P. Monteiro<sup>a,b,1</sup>

<sup>a</sup> Universidade de São Paulo; <sup>b</sup> Empresa Júnior Marie Curier

**A Empresa Júnior Marie Curie tem como um dos seus objetivos promover o crescimento técnico-científico do meio no qual está inserida. Este mini-curso é uma maneira de cumprir tal meta.**

# **Sumário**

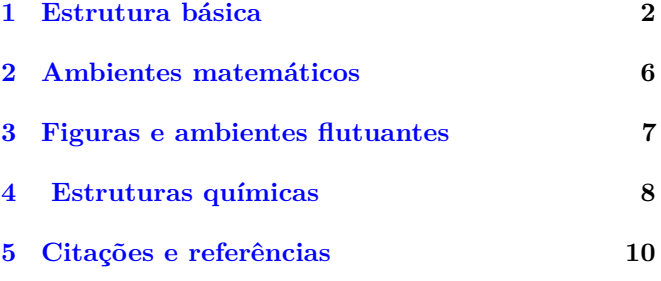

**U** ma das dúvidas mais recorrentes sobre LAT<sub>E</sub>X é a seguinte: qual a vantagem do L<sup>A</sup>T<sub>E</sub>X sobre um processador de texto tradicional (por exemplo, *Word*)? Uma resposta simples seria o fato de ser gratuito, mas claramente isso **não** é verdade pois existem alternativas gratuitas para processadores de texto.

A vantagem repousa em duas diretrizes dos documentos LATEX. A primeira e mais importante é permitir a produção de documentos de alta qualidade por usuários *comuns*. Considere este documento, por exemplo. A atenta observação dos detalhes textuais – distribuição dos espaçamento entre os caracteres por linha, as fontes matemática, *etc* – permite inferir que estes variam de linha para linha, parágrafo por parágrafo, com intuito de facilitar a leitura. De quebra, a aparência textual é enriquecida.

A segunda vantagem repousa na padronização. Uma vez formatados, o resultado final é **independente** do tipo de computador, sistema operacional ou versão do *software*. Isto quer dizer que um arquivo LAT<sub>EX</sub> feito na década de 80, se compilado hoje em qualquer sistema operacional, será idêntico à versão imaginada pelo seu autor. No caso de processadores de texto tradicionais, seus desenvolvedores vem se preocupando cada vez mais a oferecer suporte a versões descontinuadas, já que atualizações significam aumento de custos para empresas e usuários. Infelizmente, isso nem sempre é possível, seja por ausência de suporte ou descontinuação do *software* .

Naturalmente, tais diretrizes requerem um custo intelectual para autores. Para aqueles versados em linguagens de programação, a formatação LATEX é intuitiva e natural. De fato, um documento .tex pode ser tratado

como um código computacional. Porém, isso torna-se uma verdadeira barreira para a ampla adoção do LATEX por usuários comuns. Claro, toda montanha parece desafiadora à primeira vista; o mesmo acontece aqui. Contudo, uma vez entendidos os conceitos básicos sobre documentos LATEX, a barreira metafórica tornar-se-á, no máximo, um morrinho.

**Marie [C](http://miktex.org/)urie** O LATEX possui código aberto e é distribuído gratuitamente para os sistemas operacionais mais relevantes. Usuários de Linux (baseado em sabores de Debian ou Ubuntu) devem instalar o programa por meio da linha de comando "sudo apt-get install texlive-full" e usuários OSX devem usar "ports". Usuários de Windows devem realizar o download de uma distribuição, seguida da sua instalação. Existem duas versões populares:

- MikTeX
- TeXlive

Recomenda-se também a instalação do [TeXstudio](http://www.texstudio.org/) para facilitar a produção de documentos.

#### **Lembrete**

Durante a prática, a fim de evitar eventuais complicações com instalações em computadores pessoais, soluções em nuvem serão utilizadas. As duas plataformas gratuitas recomendadas são [Overleaf](https://www.overleaf.com/) e [SAGE](https://cloud.sagemath.com/). Em ambas, as marcações LATEX são atualizadas frequentemente e o documento final é exibido ao lado do documento texto puro.

# <span id="page-0-0"></span>**Aspectos gerais**

LATEX é recomendado para usuários que desejam publicar textos padronizados de alta qualidade, independente de sistema operacional ou versões de *software*. Essas características são compatíveis com publicações literárias e científicas. Fórmulas matemáticas recebem especial atenção e são amplamente utilizadas em outros formatos populares. Este manuscrito fornece contato inicial com LTFX e sua organização. Ao longo do texto, propõe-se exercícios de fixação. A duração total deste curso é de 4 horas.

GMN declara não existir conflito de interesse na produção deste material.

<sup>1</sup> E-mail:mariecuriejr.usp@gmail.br

# **Estrutura básica**

**A** etapas. Na primeira etapa, o autor formata o texto criação de um documento legível ocorre em duas utilizando a *marcação* LATEX e seu conteúdo é salvo em um arquivo .tex. A estrutura de comunicação do texto segue as direções desejadas pelo autor e, por isso, é a fase que requer sua participação direta e criativa. O domínio dessa etapa requer tão somente o aprendizado da lógica por trás da marcação textual. A característica da marcação é o uso de *comandos* e *ambientes*. Devido à importância da marcação textual, será o principal objeto de estudo deste material.

Na etapa seguinte, o arquivo .tex é processado por um executável. Essa fase, conhecida por fase de compilação ou simplesmente compilação, não exige participação do usuário e transforma o arquivo com marcações LATEX em um arquivo legível como o .pdf, por exemplo. Existem diversos compiladores de LATEX. A escolha do compilador depende essencialmente das características desejadas do objeto final. Por exemplo, o compilador latex transforma o arquivo .tex em .dvi. 1 Atualmente, os compiladores mais relevantes são pdflatex, xelatex e luatex, pois o formato do arquivo final é .pdf.

## **Notação**

Para facilitar o aprendizado da marcação, realçamos a sintaxe LATEX por meio de cores.

**\comando**{argumento} **\begin**{ambiente} conteúdo do ambiente *%%comentário1 %% comentário2* **\end**{ambiente}

**Comandos e ambientes.** A sintaxe por trás do esquema de marcação de documentos LATEX emprega comandos e ambientes para gerenciar tanto a aparência e formato geral do documento – se é livro ou artigo, se folha A4 ou A5, etc – como cada ente textual – seção, capítulo, etc.

Comandos são os menores elementos de marcação presente em LATEX e são introduzidos pelo autor, a fim de modificar alguma propriedade do texto ou mesmo do documento. Eles apresentam uma característica recorrente em linguagens de programação: **comandos** são identificados pelo símbolo "\", possuem **argumentos** e, eventualmente, **opções**, como ilustrado abaixo.

## **\comando**[opção]{argumento}

Argumentos são identificados por chaves {argumento}, enquanto opções são identificadas por colchetes

[opções]. Há ordenamento explícito: opções aparecem entre os nome do comando e seus argumentos. A definição de seções ou capítulos são bons exemplos desta regra.

**\section**{Nome da seção} **\chapter**{Nome do capítulo}

Nestes casos, "Nome da seção" claramente é argumento do comando \section. O mesmo raciocínio aplica-se ao comando \chapter.

A presença de argumentos nem sempre é necessária. Existem comandos como

**\maketitle \newpage**

que não precisam de argumentos. Aqui, \newpage encerra o uso da página atual e continua o texto na página seguinte, enquanto \maketitle produz a capa com título e autores do documento. Outra possibilidade é que o comando precise de mais de um argumento. Nesse caso, basta adicionar quantos argumentos forem necessários, sempre separados por chaves:

## **\comando**{opção1}{opção2}{opção3}

Não convém listar, neste momento, todos os comandos disponíveis. O motivo é bem simples: a quantidade de comandos padrões é enorme. Na prática, utiliza-se frequentemente apenas alguns poucos comandos de texto. Por outro lado, existem inúmeros comandos matemáticos amplamente utilizados. A boa notícia é que eles geralmente descrevem a estrutura matemática desejada, o que facilita seu uso adequado. Esses serão objeto de estudo em seção separada.

**Marie Curie** Já os ambientes podem ser vistos como uma sequência ordenada de comandos, visando a padronização de textos, fórmulas matemáticas ou elementos flutuantes como figuras e tabelas. Assim como os comandos, ambientes são facilmente identificáveis. A diferença é que ao invés de um único símbolo, utiliza-se dois comandos: o inicio do ambiente usa o comando \begin{nome do ambiente} enquanto o comando \end{nome do ambiente} indica o término do ambiente. Tudo que se encontrar entre \begin e \end e considerado como elemento do ambiente e será processado de acordo com suas regras.

# **\begin**{ambiente}

texto contido no ambiente **\end**{ambiente}

Veremos diversos ambientes em detalhes nas seções apropriadas mas uma prévia vale a pena. Considere o ambiente equation. Ele produz equações matemáticas formatadas de acordo com o estilo do documento. Por exemplo,

```
\begin{equation}
 \imath\hbar\frac{\partial\psi}{\partial t}=
 \mathcal{H}\psi.
\end{equation}
```
 $^1\mathsf{O}$  formato DVI produz um documento binário, isto é, um arquivo apropriado para computadores e programas computacionais. Em geral, arquivos binários não são legíveis por humanos não treinados. O formato DVI apesar de não ser popular pode ser convertido em diversos formatos, inclusive pdf.

produz

$$
i\hbar \frac{\partial \psi}{\partial t} = \mathcal{H}\psi.
$$
 (1)

Finalmente, o símbolo % é interpretado como delimitador de comentários. Tudo que estiver na linha após % será ignorado pelo compilador. Comentários são ferramentas muito úteis para documentar modificações e testes, como ilustra o exemplo abaixo.

*% o comando \author{} serve para % identificar o autor do texto* **\author**{meuNome}

**Documento.** Comandos e ambientes permitem mudanças e ajustes finos na estrutura do texto, de maneira a melhor adequá-lo às vontades do autor. Contudo, tais ações são pequenas dentro da classe e estilo do documento. Nesta seção, iremos apresentar a estrutura geral de um documento LATEX; como alterar a classe e ajustar os aspectos mais relevantes do documento, tal qual linguagem e codificação. A Fig. [1](#page-2-0) ilustra o esquema geral.

<span id="page-2-0"></span>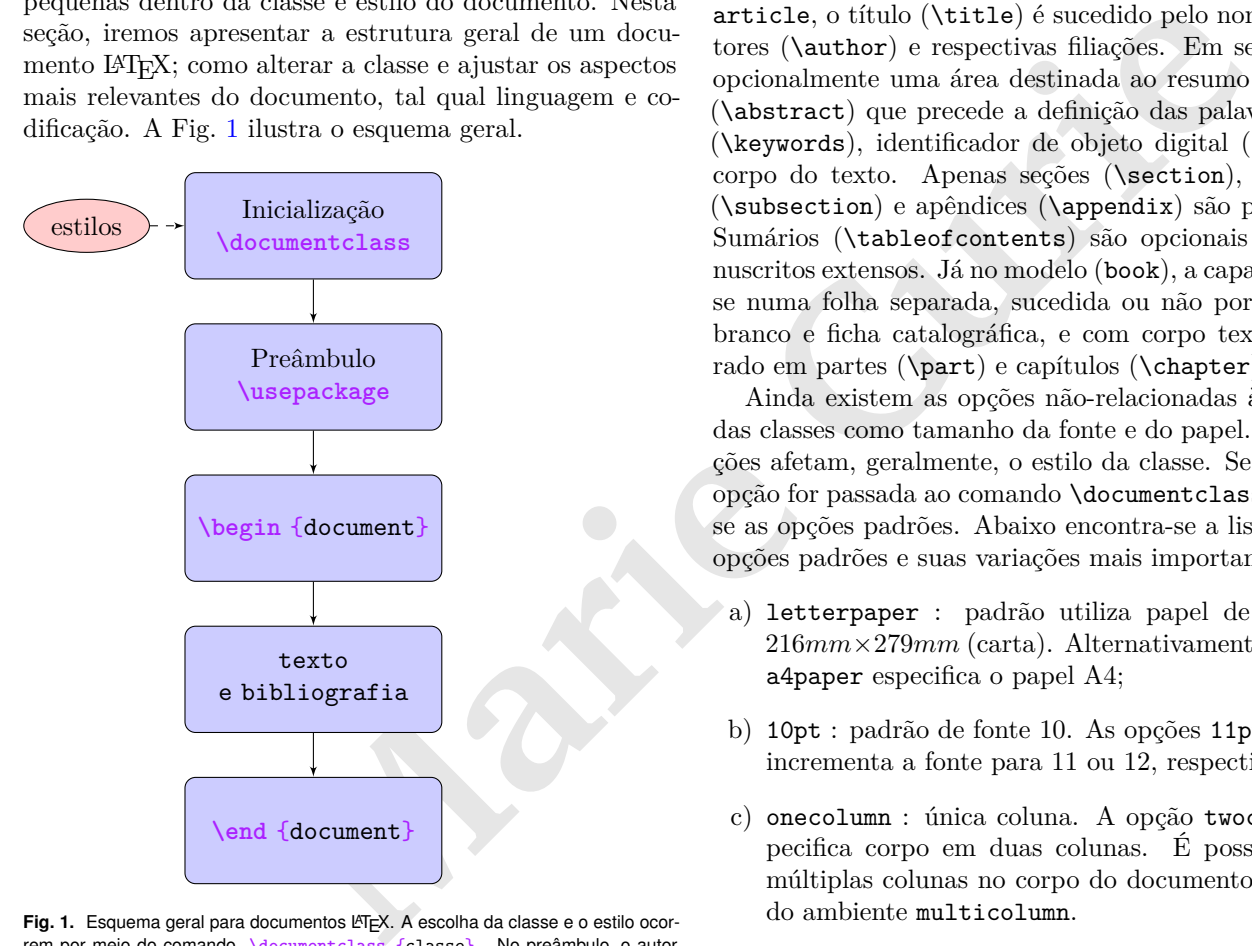

Fig. 1. Esquema geral para documentos LATEX. A escolha da classe e o estilo ocorrem por meio do comando **\documentclass** {classe} . No preâmbulo, o autor define pacotes adicionais para personalizar e introduzir ferramentas adicionais ao documento através do comando **\usepackage** {nomepacote} . O texto a ser disponibilizado para leitura, devidamente formatado, é inserido no ambiente document .

Qualquer arquivo .tex é divido em duas partes, a saber, o preâmbulo e o corpo. O preâmbulo contém as definições sobre o formato geral e o estilo do documento a ser gerado. O preâmbulo sempre é iniciado pelo comando \documentclass:

O argumento classe especifica qual o padrão geral de formatação. Dentre as classes pré-definidas, três muito relevantes:

- a) article;
- b) book;
- c) report.

Cada modelo apresenta um conjunto de características e normas. Não cabe ao autor se preocupar com as normas, isto é tarefa do  $\mathbb{P}\mathbb{F}\mathbb{R}^2$ , mesmo porque normas variam de classe para classe.

Algumas dessas características são comuns a todos, outras nem sempre. É o caso de título e nome dos autores, tamanho do papel, tamanho da fonte, etc. No caso do article, o título (\title) é sucedido pelo nome dos autores (\author) e respectivas filiações. Em seguida, há opcionalmente uma área destinada ao resumo do artigo (\abstract) que precede a definição das palavras-chave (\keywords), identificador de objeto digital (\doi) e o corpo do texto. Apenas seções (\section), subseções (\subsection) e apêndices (\appendix) são permitidos. Sumários (\tableofcontents) são opcionais para manuscritos extensos. Já no modelo (book), a capa encontrase numa folha separada, sucedida ou não por folha em branco e ficha catalográfica, e com corpo textual separado em partes (\part) e capítulos (\chapter).

Ainda existem as opções não-relacionadas às normas das classes como tamanho da fonte e do papel. Essas opções afetam, geralmente, o estilo da classe. Se nenhuma opção for passada ao comando \documentclass, assumese as opções padrões. Abaixo encontra-se a lista com as opções padrões e suas variações mais importantes:

- a) letterpaper : padrão utiliza papel de tamanho 216*mm×*279*mm* (carta). Alternativamente, a opção a4paper especifica o papel A4;
- b) 10pt : padrão de fonte 10. As opções 11pt ou 12pt incrementa a fonte para 11 ou 12, respectivamente;
- c) onecolumn : única coluna. A opção twocolumn especifica corpo em duas colunas. É possível obter múltiplas colunas no corpo do documento por meio do ambiente multicolumn.

Classes genéricas são úteis para teste e até mesmo produção final de arquivos. Além destas, existem outras classes que apresentam melhorias significativas na apresentação visual e organizacional do texto. Essas classes são, em geral, derivadas das versões genéricas, construídas e disponibilizadas gratuitamente por usuários e/ou editoras. Ao longo deste curso, duas classes derivadas para artigos científicos serão utilizadas:

 $^2$ Essa afirmação segue o espírito das diretrizes básicas. Entretanto, alguns comandos exigem algum tipo de ordenamento. O comando **\maketitle** requer que tanto **\author** quanto **\title** tenham sido previamente definidos, não importando a posição relativa entre os mesmos.

- a) RevTeX (revtex4-1), utilizada pela *American Physical Society* (APS) e pelo *American Institute of Physics* (AIP);
- b) Achemso (achemso), utilizada pela *American Chemical Society* (ACM).

Existem diversos outros modelos disponíveis, seja na distribuição de LATEX ou nos repositórios das editoras. A escolha do modelo mais apropriado cabe inteiramente ao autor.

É importante mencionar a modificação do modelo de classe altera *apenas* a formatação do conteúdo do documento, mantendo o texto intacto. Se quisermos mudar um texto da classe genérica article para a classe derivada revtex4-1, no estilo da AIP, compatível com modelo impresso, basta mudar de

## **\documentclass**{article}

para

**\documentclass**[aip,reprint]{revtex4-1}

# **Classe RevTeX**

Esse modelo é popular não só para a submissão de artigos científicos como também preparação de trabalhos e projetos científicos. Um dos motivos de sua popularidade é que com a opção reprint , o arquivo final assemelha-se com a versão final impressa. O conjunto de detalhes resulta num produto final com elevada qualidade. As opções mais comuns são

- reprint ou preprint: determina se o documento será semelhante à versão impressa final ou mais apropriada para correções;
- aps ou aip: determina se o documento seguirá o padrão da APS ou da AIP. No caso da versão APS também deve-se escolher o estilo, que depende da revista (prl, pra, etc);
- letterpaper ou a4paper;
- 10pt, 11pt ou 12pt: altera o tamanho da fonte;
- linenumbers: enumera as linhas do documento;
- showkeys e showpacs: mostram, respectivamente, áreas reservadas para palavras-chave e código PACS.

O RevTeX requer os comandos \autor e \title dentro do ambiente document, enquanto o comando \maketitle é executado somente após o abstract. Essas três particularidades diferem do comportamento genérico da classe article.

Ainda no preâmbulo, o usuário pode definir novos comandos e referenciar pacotes contendo conjuntos de comandos com ações específicas, fontes adicionais, dicionários, etc. É esse conjunto de pacotes que dá ao usuário final do LATEX um grande leque de ferramentas, habilitando a realização de tarefas muitas vezes complexas ou repetitivas. 3 Para se introduzir um pacote, utiliza-se o comando

# **\usepackage**[opção]{nomedopacote}

O usuário deve decidir quais pacotes utilizar dependendo unicamente de sua necessidade. Por exemplo, caso o usuário necessite de fontes matemáticas amsfonts, 4 basta escrever

# **\usepackage**{amsfonts}

**Marie Curie** Antes de finalizar a discussão sobre o preâmbulo, convém explicitar alguns detalhes técnicos necessários para a Língua Portuguesa, mais especificamente sobre acentos. Nas línguas latinas, a acentuação tem lugar cativo nas regras ortográficas, aparecendo em diversas palavras, sob os mais diversos símbolos. O mesmo não ocorre na língua Inglesa. Por motivos históricos – muito infelizes, diga-se de passagem – a codificação de caracteres de entrada, o que é digitado e transcrito para o computador, bem como as fontes de saída, não contemplavam acentos latinos. Esse provavelmente é uma das fontes de irritação e também que dificultam a adoção do LATEX para autores na Língua Portuguesa. Todavia, esse problema é fácil de ser contornado através de três pacotes apropriados:

# **\usepackage** [brazilian]{babel}

Especifica o Português Brasileiro como língua do corpo documental. Essa opção afeta principalmente a hifenação de palavras mas também dá conta de regras particulares à Língua selecionada. Outras alternativas para o pacote babel são english e portuguese, Inglês e Português Europeu, respectivamente.

# **\usepackage** [utf8]{inputenc}

O pacote inputenc descreve a codificação dos caracteres de entrada, que nada mais é do que a associação de determinados símbolos com códigos binários. Parece complicado mas um exemplo deixará isso mais claro. Considere o símbolo "ç" (cedilha). Ele não consta na tabela ASCII, que nos primórdios da Computação era a tabela dominante. Isso significa que a palavra "criança" seria transcrita como "criana". A introdução da opção utf8 modifica a codificação

 $^3$ Os pacotes ifthen e o comando foreach permitem a execução de cláusulas condicionais e de laços de execução, facilitando a codificação de tarefas.

 $^4$ Autores de textos matemáticos frequentemente utilizam a trinca  $\,$ amsmath,  $\,$ amsfonts,  $\,$ amssymb que definem comandos matemáticos, fontes e símbolos definidos pela *American Mathematical Society (AMS).*

para o padrão Unicode-8, amplamente utilizado nos dias atuais, e que contém acentos e cedilha.5

## **\usepackage** [T1]{fontenc}

Especifica a codificação da fonte do arquivo final. A opção T1 contempla fontes latinas.

Uma vez terminado o preâmbulo, realiza-se a edição de conteúdo. Todo o texto que será exibido na versão final deve ser colocado dentro do ambiente document:

## **\begin**{document}

```
Aqui entra o texto, organizado em capítulos,
seções e subseções conforme desejado pelo
autor.
```
**\end**{document}

**Maritan School (angles) archives and the curious of the currentizative and independent and information of the angles care archivistic angles are archiveness and the subsequents to be desired and the subsequent of the subs** As separações lógicas do texto são delegadas ao autor, isto é, quantas seções e subseções, se existirá apêndices ou sumário, etc. Ao LATEX cabe normatizar as divisões textuais, sumário, referências, cabeçalho e rodapé, hifenização, disposição de figuras e a renderização e numeração de equações matemáticas. Adicionalmente, o LATEX também normatiza espaçamentos no texto antes de seu processamento. Assim, se o autor escrever

O ovo é azul, acho

ou

O ovo é azul

, acho

o resultado final será "O ovo é azul, acho", que demonstra a insensibilidade com quebras simples de linha e espaços brancos. Quebras duplas de linha, isto é, uma linha em branco determina o início de um novo parágrafo.

Abaixo listamos os comandos de organização textual:

- linha vazia

Novo parágrafo

- **\section** {nomeseção}

Seção

- **\subsection** {nomesubseção} Subseção
- **\chapter** {nomecapítulo} Capítulo
- **\tableofcontents**

Sumário

- **\maketitle**

Construção do título seguido de autor.

# **Classes Article e Achemso**

A classe genérica article serve de base para uma grande variedade de outros modelos como, por exemplo, achemso. Esta última é a classe pré-definida pela ACS, que recomenda sua adoção na submissão de manuscritos científicos para um conjunto formado por 50 revistas, entre elas *Chem. Rev.* e *Nano Lett.*.

As diferenças mais relevantes entre as duas classes é o conjunto de opções inicias. No caso da achemso, duas opções são alteram o produto final:

# layout=traditional ou twocolumn

Determina se o formato será única coluna e duplo espaçamento ou duas colunas e espaçamento simples, respectivamente.

# journal=journal\_code

A opção journal determina o estilo do periódico indicado.

**–** ancac3 : *ACS Nano*

- **–** chreay : *Chem. Rev.*
- **–** nalefd : *Nano Lett.*

# **Exercício**

Exemplo mínimo de arquivo LaTeX.

- 1) Criar um documento da classe article (com suporte à Língua Portuguesa).
- 2) Invocar o pacote lipsum, que define o comando: \lipsum[paragrafo inicial - final].
- 3) Deve conter título e nome do autor.
- 4) Preencher abstract e corpo com o comando \lipsum.

# **Exercício**

Seleção de classes de documentos

- 1) Alterar a classe do documento de article para achemso
	- a) layout=traditional, journal=ancac3
	- b) layout=twocolumn , journal=ancac3
- 2) Alterar a classe do documento para revtex4-1:
	- a) aip,preprint
	- b) aip,reprint

 $5$ Outra possibilidade é o uso de comandos de acentuação. Esses comandos aparecem como crian**\c** {c}a ou **\'**{a}gua . Não se recomenda o uso de comandos de acento por dificultarem desnecessariamente a leitura do arquivo tex e por exigirem opções adicionais de corretores ortográficos.

#### **Resumo**

```
\documentclass[a4paper]{article}
\usepackage[brazilian]{babel} %pt_BR
\usepackage[utf8]{inputenc} %entrada
\usepackage[T1]{fontenc} %saida
\title{Meu título chamativo}
\author{nome}
%ambiente document
\begin{document}
  \maketitle %título seguido do abstract
  \begin{abstract}
   Meu resumo bacana
 \end{abstract}
 %texto
 \section{Introdução}
 Começa aqui ...
 \section{Conclusão}
  ... termina aqui.
\end{document}
```
## <span id="page-5-0"></span>**Ambientes matemáticos**

**Examente é apreciada.<sup>16</sup><br>
<b>Exam** diminar a modelo maternático, é neces<br> **Maria d**os comandos naternáticos. Seu con<br>
facilita a familiarização dos comandos naternático,<br> **Maria de Seu conservador a ser mais populares em**  $\sum$  óreas como Matemática, Física, Química, Computaocumentos LATEX tendem a ser mais populares em ção, Engenharias e, mais recentemente, Biologia Quantitativa. Isto é devido a maior frequência e complexidade das fórmulas matemáticas, que são o ponto forte da marcação LATEX. Para o aproveitamento adequado desta seção, reiteramos que elementos matemáticos são *sempre* tratados como texto e, portanto, seguem as mesmas regras textuais (pontuação, espaçamento, etc).

Grosso modo existem dois modos de exibição para símbolos matemáticos. O primeiro, *inline*, permite o uso de símbolos e fórmulas lado a lado com texto. Isto se dá por meio do delimitador \$ ... \$. Por exemplo, o trecho "O rato sabe determinar  $\partial_t \psi(\vec{r}, t)$ " é fruto de

# O rato sabe determinar \$\partial\_t\psi(\vec{r},t)\$.

Note que \$ delimita o começo e fim da expressão matemática. Dentro da expressão matemática, é fácil reconhecer vários comandos como \partial que representa *∂* enquanto \vec{r} adiciona uma seta sobre a variável *r*, representando um vetor. Voltaremos aos símbolos em breve.

O segundo modo de exibição é o ambiente equation ou um de seus derivados como align e \eqnarray. No ambiente equation, o texto é interrompido e mostra-se a fórmula matemática numa linha separada, seguida de uma numeração (normalmente no lado direito). Por exemplo, considere o texto bruto

Uma das equações físicas mais importantes, **\begin**{equation} **\nabla \times \vec**{E}(**\vec**{r} , t) =

#### **Tabela 1. Símbolos para modo matemático.**

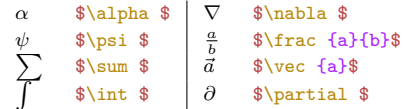

-**\frac**{1}{c}**\frac**{**\partial**}{**\partial** t} **\vec**{B}(**\vec**{r} , t), **\end**{equation} raramente é apreciada.

resulta em "Uma das equações físicas mais importantes,

<span id="page-5-1"></span>
$$
\nabla \times \vec{E}(\vec{r},t) = -\frac{1}{c} \frac{\partial}{\partial t} \vec{B}(\vec{r},t), \tag{2}
$$

raramente é apreciada."<sup>6</sup>

Para dominar o modo matemático é necessário treino repetitivo. Claro, existe uma certa lógica por trás da maioria dos comandos matemáticos. Seu conhecimento facilita a familiarização dos comandos e identificação de erros. Dito isto, dentro do modo matemático,

- a) um símbolo pode ser tanto um carácter de entrada quanto um símbolo gerado por comandos. Por exemplo, a letra grega *β* é gerada pelo comando **\beta** ;
- b) dois símbolos lado a lado descrevem produto, como visto em \$a b\$ , que após processamento fica *ab*. Caso seja necessário explicitar o produto, recomenda-se os símbolos **\times**  $(a \times b)$  ou \*  $(a * b)$ ;
- c) chaves são delimitadores. Isto quer dizer que chaves não são processadas como símbolos a menos que exigido de modo explícito. Por exemplo,  ${a} = a$ ;
- d) símbolos subscritos são gerados mediante o comando  $\{\}$  } . Por exemplo, **a**<sub>1</sub>**b**} = $a_b$ ;
- e) símbolos supraescritos são gerados por ^{ } . Por exemplo,  $a^{\frown}$ {b+c} =  $a^{b+c}$ .

#### **Exercício**

Com o pacote amsmath:

- 1) Adicinar ambiente equation
	- i. uma simples expressão algébrica
	- ii. duas equações alinhadas
	- iii. uma equação diferencial
	- iv. uma integral
	- v. uma integral de caminho

 $6$ Vale a pena reforçar que fórmulas matemáticas devem ser sempre tratadas como elementos textuais. Por isso a Eq. ([2](#page-5-1)) carrega uma vírgula.

## <span id="page-6-0"></span>**Figuras e ambientes flutuantes**

 $\blacksquare$ iguras são parte integral de documentos. Tipica-mente, uma figura contém uma ou mais imagens, mente, uma figura contém uma ou mais imagens, gráficos ou ilustrações. Logo abaixo do conteúdo visual, coloca-se a legenda da figura, que nomeia e explica a informação nela contida. Tabelas são elementos semelhantes, mas geralmente a legenda posiciona-se acima dos valores da tabelados. Do ponto de vista funcional, ambos ambientes possuem dois elementos, um gráfico e outro textual. Outra característica importante é que suas posições não são fixas ao longo do texto. O motivo é bem simples: se o conteúdo textual anterior à figura for alterado, sua posição atualizada pode ocorrer em local indevido, quebrando a estrutura documental. Recebem, portanto, a denominação de ambientes flutuantes.

**Figuras.** O L<sup>A</sup>T<sub>E</sub>X tenta posicionar objetos flutuantes da mesma maneira que textos, objetivando melhor aparência e uniformidade de pixels. Ele também observa a integridade de figuras ou tabelas, garantindo que não serão quebradas em páginas diferentes.

Outra questão importante é o gerenciamento de formatos de imagens. Suponha pordosol.jpg seja uma imagem a ser incluída. Seu formato é .jpg mas o documento .tex final pode ser, por exemplo, um arquivo .pdf. Portanto, é necessário executar a conversão do arquivo .jpg para o formato .pdf. Para **evitar** que o usuário execute manualmente essa conversão, costuma-se chamar o pacote

#### **\usepackage**{graphicx}

A conversão, entretanto, não garante que a qualidade da imagem final fique inalterada. De fato, a conversão automatizada entre diferentes formatos geralmente resulta em deterioração significativa da imagem.<sup>7</sup> Isso é especialmente verdade para imagens não-vetoriais como .jpg e .png. Por esse motivo, recomenda-se a utilização de imagens vetoriais como .pdf ou .eps, cuja conversão entre formatos produz menores perdas e fragmentos. No caso do formato *Encapsulated PostScript* (EPS), a imagem em si não é um conjunto de pontos numa matriz bidimensional, mas sim um programa *PostScript* que quando interpretado reproduz pixels da imagem. Por ser um programa, as variáveis como largura, comprimento e resolução são facilmente obtidas pelo LATEX.

#### **Regra de ouro**

Utilize sempre que possível imagens EPS.

A inclusão mais comum de figuras ocorre através do ambiente figure. Dentro deste ambiente, utiliza-se o comando

#### **\includegraphics**[opções]{nomedoarquivo.eps}

para incluir conteúdo visual. Acima, consideramos uma imagem armazenada no arquivo nomedoarquivo.eps, no *mesmo* diretório onde se encontra o arquivo .tex. O extensão poderia ser JPG, PNG ou TIFF também. Caso a imagem estivesse em outro diretório, bastaria utilizar o caminho e nome do arquivo como argumento. Por exemplo, se a imagem nuclearb.eps estivesse no diretório \home\topsecret\, o comando ficaria

#### **\includegraphics**{**\home\topsecret\nuclearb**.eps}

de coorrer im local indevido, que a sainte proteipo poto-se metun quantis magnemental. Recebent, portanto, a saints descept use user anomen and correct and the policy of the policy of the policy of the policy of the policy Em princípio pode-se incluir quantas imagens necessárias desde que seu tamanho não exceda o tamanho da página. A organização das imagens dentro do ambiente figure é o mesmo que no texto. Várias comandos \includegraphics lado a lado irão se comportar da mesma maneira que texto num parágrafo. Se for necessário adicionar uma novo parágrafo, pula-se uma linha. Para centralização utiliza-se o comando \centering, etc. Vejamos um exemplo mais concreto:

```
\begin{figure}
```

```
\centering
```

```
\includegraphics[width=0.5\textwidth]{fig1.eps}
\includegraphics[width=0.5\textwidth]{fig2.eps}
\includegraphics[width=0.5\textwidth]{fig3.eps}
\caption{Posicionamento de imagens. Aqui as
duas primeira imagens ficarão lado a lado,
enquanto a terceira será centralizada logo
abaixo das anteriores.}
\end{figure}
```
O comando \caption descreve a legenda da figura. Uma boa figura sempre vem acompanhada de um título e descrição apropriada do significado do conteúdo visual.

Note que, ao contrário do texto, o algoritmo nem sempre posiciona o figure na posição do desejada inicialmente. Para melhor direcionar o posicionamento, o ambiente figure admite um conjunto de opções

#### **\begin**{figure}[opções]

onde as opções são formadas pela concatenação de caracteres de posicionamento. Os caracteres mais importantes de posicionamento são:

- h : sugere posicionamento próximo ao local de definição;
- t : sugere posicionamento no topo da página;
- b : sugere posicionamento na base da página;
- $\bullet$  ! : ignora alguns parâmetros do L<sup>A</sup>T<sub>F</sub>X nas sugestões seguintes.

 $7$ Não confundir deterioração causada por conversão com deterioração causada por baixa resolução.

Assim, a opção ht irá sugerir o posicionamento da figura na região textual definida pelo autor. Caso falhe, tentará novamente no topo da próxima página. Já a opção !ht irá desconsiderar parâmetros internos estéticos (talvez a uniformidade de pixels, etc) e tentará colocar a figura na região de ocorrência ou no topo da próxima página. De certo modo, a opção "!" transmite urgência no posicionamento.

#### **Exercício**

Com o pacote graphicx:

- 1) Adicionar a figura fig1.eps com alguma legenda.
- 2) Dentro de um mesmo ambiente, adicionar duas imagens: fig1.eps e imagem\_descartada.pdf.

**Tabelas.** O ambiente table insere um objeto flutuante que pode ser uma tabela propriamente dita ou um quadro, que diferem entre si pelas delimitações externas. Os objetos organizados, sejam eles números ou não, são tabulados pelo ambiente tabular. Este ambiente requer um conjunto de opções para especificar o número de colunas e seu alinhamento, sendo muito similar a uma matriz.

```
\begin{table}
```

```
Excelibe insere um objeto flutuante<br>
Marie Excel Excel Excel Excel Excel Excel Excel Excel Excel Excel Excel Excel Excel Curier C C Excel Excel Excel Excel Excel Excel Exce
  \caption{Exemplo de tabela. Elementos numa
             linha são separados por \&. Linhas
             extras são adicionadas com\verb+\\+
             Ela possui duas colunas com
             alinhamento à esquerda e uma barra
             vertical separando seus elementos.}
  \begin{tabular}{l | l} %duas cols
     entrada & saída \\
     $1$ & ovo \\
     feijão \& \sqrt[3]{x^2}\end{tabular}
\end{table}
```
O comando \hline adiciona linhas horizontais onde o usuário desejar. Recomenda-se, porém, o uso mínimo de linhas, minimizando a poluição visual. Além dos três alinhamentos (l,c,r), também é possível alinhar números a partir do ponto decimal. Isto requer a definição do pacote dcolumn

## **\usepackage**{dcolumn}

que define o alinhamento D{.}{.}{-1}, como mostra a Tabela [2.](#page-7-1)<sup>8</sup>

**Resumo \begin**{figure}[ht] **\centering \includegraphics**{fig.eps} **\caption**{legenda}

#### **\end**{figure}

# <span id="page-7-0"></span>**Estruturas químicas**

 $\blacksquare$ <br/>ara os adeptos das artes da Química, o LATEX apresenta uma ferramenta muito útil. Trata-se do desenta uma ferramenta muito útil. Trata-se do desenho bidimensional de estruturas químicas.<sup>9</sup> Essencialmente trata-se de uma imagem construída inteiramente no próprio documento, com alta qualidade e independente de resolução.

Claramente, o uso da linguagem tex para essa tarefa seria uma tarefa muito árdua e, provavelmente, infrutífera. O pacote chemfig simplifica todo o processo. Ao autor cabe determinar a ordem dos átomos e suas ligações enquanto o LAT<sub>EX</sub> se encarrega de desenhar a estrutura. Para isso, o pacote chemfig define um tipo especial de linguagem interpretada, ou *script*.

A partir de alguns poucos comandos de script, será possível construir estruturas complexas. Para começar, como sempre, definimos o comando principal

#### **\chemfig**{argumento}

Fácil! Agora basta determinar o argumento, mais precisamente, a estrutura molecular. Bem, primeiramente, moléculas são constituídas por átomos ligados entre si por meio de interações eletromagnéticas e spin. Átomos são representados por símbolos da tabela periódica enquanto ligações são representadas por barras simples, duplas ou triplas.

Dentro do comando \chemfig, dois objetos A e B compartilham uma ligação simples, dupla e tripla através dos scripts

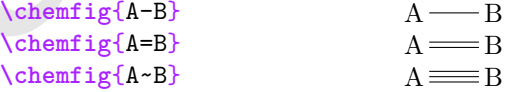

Para adicionar mais átomos, basta adicionar mais letras e ligações

 $\Lambda$  O Chemfig<sub>{0</sub>=C=0}  $\Lambda$  O C O C O O C O C O

**\chemfig**{=}

Para enfatizar a ligação ou simplesmente diminuir a poluição visual, átomos podem ser suprimidos:  $\text{Chemfig{A_1~}}$   $A_1 \equiv$ 

 $^9$ Também é possível desenhar figuras tridimensionais mas nesse caso convém utilizar a imagem exportada de um software externo, pois 3D requer ângulo e iluminação correta para devida análise.

<span id="page-7-1"></span>**Tabela 2. Exemplo de alinhamento decimal. Primeira coluna possui alinhamento esquerdo enquanto a segunda e terceira colunas possuem alinhamento decimal. A terceira coluna substitui o ponto por espaço branco.**

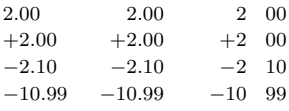

 $^8$ Colunas com alinhamento decimal são sempre tratadas como ambientes matemáticos.

Naturalmente, nem toda molécula é linear e simples. Ao contrário, devido às interações eletrônicas, a minimização de energia requer estruturas mais flexíveis, capazes de suportar modos vibracionais e rotacionais. Dito isto, ligações com ângulos são geradas por meio de [: *θ*] concatenado à ligação correspondente. Nesse caso, o trecho adicional corresponde a um modificador, uma rotação da ligação por um ângulo *θ*:

$$
\setminus \texttt{Chemfig(H-[::+30]0-[:-30]H} \qquad \qquad \texttt{H} \qquad \qquad \texttt{H}
$$

Pode parecer complicado mas a regra de construção sempre é feita por pequenos passos. Primeiro considera-se o caso da maior cadeia linear

 $\text{Chemfig}$ {H-O-H} H - O - H em seguida, modifica-se a primeira ligação com uma rotação de  $\theta = \pi/6$  $O \longrightarrow H$ 

H

O

H

**\chemfig**{H-[:+30]O-H}

e, por fim,

$$
\verb|\chemistry{H-[:+30]0-[:-30]H}|
$$

Para descrever ligações com múltiplos átomos, utilizase parênteses

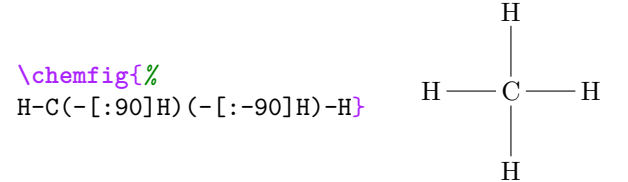

**Maring (According to the substrained Solution Fig. 14 Control of the substrained Solution Fig. 14 Control of the substrained Solution Fig. 14 Control of the substrained Solution Fig. 14 Control of the substrained Solutio** Neste caso, o átomo de carbono vem acompanhado por três pares de parênteses da forma (tipo\_ligação[:ângulo]átomo). O primeiro elemento dentro do parênteses é o indicador do tipo de ligação, que pode ser -, = ou ~. A ligação é então modificada pelo ângulo correspondente e sua extremidade se conecta com o átomo. Outros exemplos mais complexos podem ser construídos

#### **\chemfig**{*%*

$$
H-C(-[:90]H) (-[-90]N) - N(-[:60]H) (-[-60]H)
$$

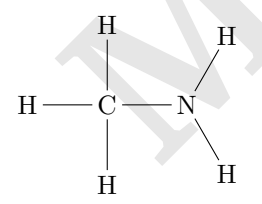

## **\chemfig**{*%*

H-C(-[:90]H)(-[:-90]H)-C(-[:90]H)(-[:-90]H) -C(-[:90]H)(-[:-90]H)-H}

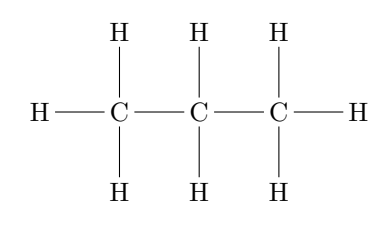

À primeira vista, o argumento de chemfig para o propano não parece fácil. Para apreciar a simplicidade do processo e construir estruturas ainda mais complexas é preciso compreender a lógica de montagem passo-a-passo. Novamente, a regra sempre é tentar escrever a maior cadeia linear

**\chemfig**{H-C-C-C-H}

$$
H \longrightarrow C \longrightarrow C \longrightarrow H
$$

Em seguida, adiciona-se dois átomos H ao primeiro carbono, depois ao segundo e, por fim, ao terceiro:

$$
\label{th:chemfigH-C} \label{chemfigH-C} $$ \chemfig{H-C(-[:90]H) (-[-90]H) -C-C-H}
$$

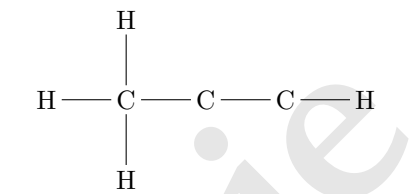

**\chemfig**{H-C(-[:90]H)(-[:-90]H)-  $C(-[:90]H)(-[-90]H)-C-H$ 

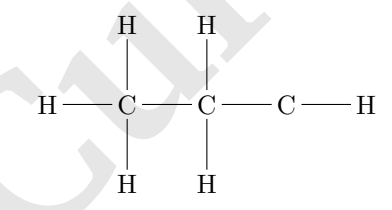

**\chemfig**{H-C(-[:90]H)(-[:-90]H)-  $C(-[:90]H)(-[:-90]H) C(-[-90]H)(-[:90]H)-H$ 

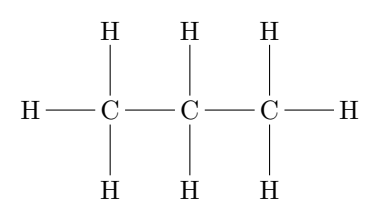

Outro argumento muito importante para o comando chemfig descreve estruturas fechadas como anéis

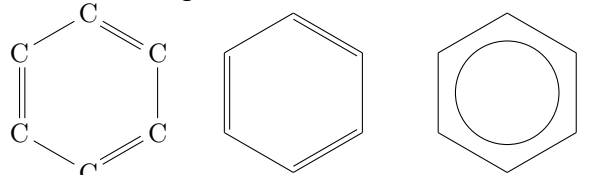

C Existem duas maneiras de especificar anéis de *N* átomos. A primeira consiste em especificar um cadeia linear adicionando uma ligação sujeita a rotação de 2*π/N*. O detalhe importante é que o *N*-ésimo átomo deve se contectar com o primeiro, fechando a cadeia:

**\chemfig**{A\_1-[:60]A\_2-[:-60]A\_3-[:180]}

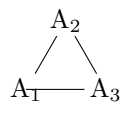

O problema dessa abordagem ocorre exatamente na última ligação, que é maior do que deveria e sobrescreve o primeiro átomo. Algumas correções consistem em manualmente ajustar a última ligação ou adicionar um átomo "extra":

$$
\Lambda_1 - [.60]A_2 - [.60]A_3 - [.180]A_1
$$

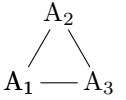

Nenhum das soluções é completamente satisfatória pois quebram a lógica de construção das cadeias, impactando negativamente a utilidade do próprio comando.

Uma solução mais elegante contempla o uso da ideia de grupos "( )" e dois novos símbolos. Cadeias de *N* átomos são descritas por atomo\*N(cadeia ). O símbolo \*N especifica que será uma cadeia fechada por *N* objetos. A variação \*\*N desenha um círculo de tamanho apropriado no interior do anél, indicando a deslocalização eletrônica. Já ( cadeia ) especifíca as ligações e átomos na cadeia. Por exemplo,

 $\Lambda$  1\*6(-A 2=A 3-A 4=A 5-6=)}

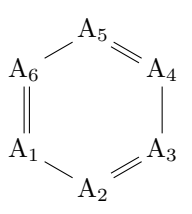

## **Exercicio**

Com o pacote chemfig:

- 1) Criar um ambiente figura
- 2) Construir a molécula  $C_6H_5NH_2$
- 3) Construir a molécula H3PO<sup>4</sup>

## **Resumo**

i. Ângulos:

 $\begin{bmatrix} \Lambda & 1 \\ -1.90 \end{bmatrix}$ A\_2-[:-45]A\_3^+}

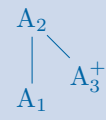

ii. Múltiplos átomos:

```
\chemfig{A_1 -[:30]
A_2(=[:90]A_{21})-[:-30]A_3}
```
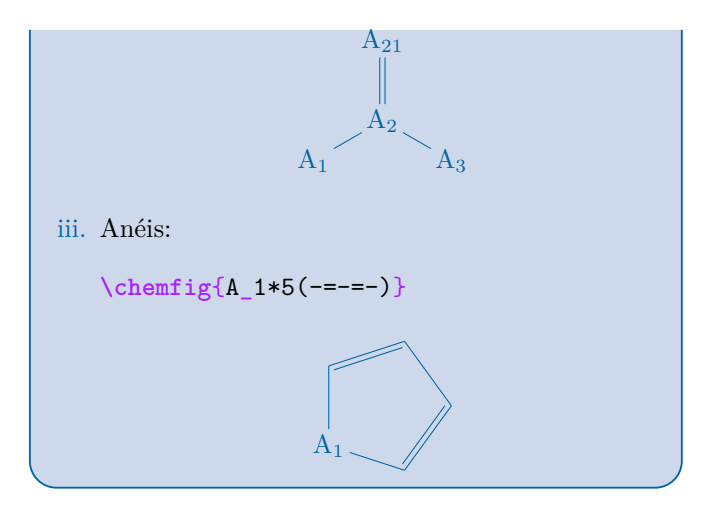

# <span id="page-9-0"></span>**Citações e referências**

**Example 10** and calcinal point of the plane and calcinal point of  $X_0$  and calcinal point of the single of  $X_0$  and  $X_1$  and  $X_2$  and  $X_3$  and  $X_4$  and  $X_5$  and  $X_6$  and  $X_7$  and  $X_8$  and  $X_9$  and  $X_9$  and  $X$ Um dos aspectos mais úteis do IAT<sub>E</sub>X é o mecanismo de referência e citações. A implementação da refem dos aspectos mais úteis do LATEX é o mecanismo renciação é bastante simples: envolve atribuição de identificadores, como a maioria dos sistemas de marcação. O grande vilão, como sempre, é o sistema de citação. Não que a implementação seja particularmente complexa: o problema das citações é burocrático. Isto se deve à atribuição adequada de créditos às fontes corretas. Além disso, citações também podem prover credibilidade a argumentos e hipóteses e, por isso, são alvos de normatizações rigorosas. Por exemplo, manuais tradicionais do estilo de citação Chicago têm tipicamente 1000 páginas. No LATEX, a ideia é remover essa carga burocrática do autor e passá-la diretamente ao compilador e/ou ferramentas auxiliares.

**Identificadores e referenciação.** Vamos então começar pela tarefa mais simples. Aqui, por referência entende-se a habilidade de indicar algum ambiente ou componente textual unicamente. Como exemplo, convém referenciar a Eq. ([2\)](#page-5-1). Isso é feito em dois passos. No primeiro passo, durante a criação do ambiente equation, colocou-se um comando adicional dentro do ambiente:

## **\label**{eq:tut1}

Esse comando não possui nenhum tipo de representação visual. Ele apenas indica que o ambiente no qual está inserido pode ser referenciado pelo nome eq:tut1. Esse nome é de livre escolha do autor. Convém criar algum tipo de organização mas não é necessário. $\frac{10}{10}$  O nome escolhido poderia ter sido até mesmo \label{1} ou quem sabe algo mais exótico como \label{ovomaltine}. Nesse caso, teríamos

```
\begin{equation}
 z=x^2+y^2\label{ovomaltine}
\end{equation}
```
 $^{10}$ A escolha deste autor para nomeação de ambientes não poderia ser mais desinteressante: "eq:tut1". O primeiro termo "eq:" diz que o ambiente é uma equação e "tut1" indica que é a primeira equação do material que pode ser referenciada.

O comando \label pode ser incluido em qualquer ambiente. Para seções, capítulos e derivados, \label também pode ocorrer tanto dentro quanto após o comando de divisão correspondente. Veja por exemplo

```
\section{\label{secao1} Introdução}
...
\section{Conclusão}
\label{conclusao}
...
```
No segundo passo, executa-se a referenciação propriamente dita através do comando \ref. Esse comando indica ao LATEX para colocar, no local indicado, a numeração associada ao respectivo \label. Assim, Eq. (**\ref** {eq:tut1}) produz Eq. ([2\)](#page-5-1). Note que apenas o número foi substituído, "Eq." e os parênteses ficaram inalterados. O mesmo raciocínio é aplicado a figuras e tabelas.

**Citações.** Inserir citações é uma tarefa bastante simples, basta utilizar o comando

## **\cite**{nomecitacao}

Esse comando é muito similar ao comando \ref. Porém, no caso deste último, utilizava-se como argumento o nome previamente armazenado pelo comando \label. A pergunta natural a ser feita é: existe um comando equivalente para nomear os argumentos das citações? Claro! Mas existem duas implementações diferentes: uma exige que o autor lide manualmente com as referências (e normas!), enquanto a outra tem caráter automatizado. Aqui, veremos apenas a última, mais conhecida por bibtex.

Bibtex, assim como LATEX é um processador mas especializado na citação de obras literárias. Ele requer apenas três informações, todas passadas por meio de comandos:

# i. **\bibliographystyle** {estilo}

Este comando especifica o estilo – e normas – que as citações devem obedecer, tanto no texto quanto na descrição da referência literária. Uma vez definido o estilo, o usuário precisa apenas decidir o que citar e o bibtex irá determinar a forma correta de inserção da citação. Lembre-se que citações inadequadas podem levar a rejeições de trabalho e estudos bem como atribuição incorreta.

Os estilos mais tradicionais dividem-se em numéricos ( unsrt, plain, abnt-num) e alfabéticos ( chicago, apalike, abnt-alf). Como exemplo, considere a Ref. [\[1](#page-11-1)] utilizando o comando \cite{arg}.

# ii. **\bibliography** {arquivo.bib}

O comando bibliography insere a bibliografia no local indicado e seu formato depende da classe do documento .tex. Em formatos report e book, cria-se um capítulo Referências. Já para article e derivados, as referências são, em geral, apenas listadas. O

argumento .bib do comando bibliography contém as informações relevantes das referências como nome dos autores, título, editora, ano, etc.

iii. Arquivos .bib

Num arquivo .bib, cada obra literária é especificada de acordo com o tipo (\@book, \@article, etc); pelo seu nome de referência, isto é, o argumento a ser utilizado pelo comando cite; e por informações complementares como autoria, data, título, etc. Por ser de fácil catalogação, entradas .bib são geralmente disponibilizadas em sites de periódicos ou através de ferramentas de internet como o Google Scholar.<sup>11</sup> Grosso modo, cada entrada possui um conjunto de identificadores (author, title, year, etc) aos quais são atribuídos valores, sempre entre chaves, ou seja,

# identificador={ valor da chave }

Os identificadores são separados por vírgula. Assim, um lívro, contido num arquivo .bib, possui o seguinte formato

```
@book{einstein1956,
  title={Investigations on the Theory of
         the Brownian Movement},
  author={Einstein, Albert},
  year={1956},
  publisher={Courier Corporation}
}
```
Já artigos seguem o padrão

```
Markon Eq. Conditionally<br>
Markon and the substrate and the substrate and the substrate of the plane<br>
<b>Markon and the substrate substrate in the substrate of the substrate of the substrated<br>
<b>Markon and Solutifications
                                                    @article{einstein1935,
                                                       title={Can quantum-mechanical
                                                                  description of physical
                                                                  reality be considered
                                                                  complete?},
                                                       author={Einstein, Albert and Podolsky,
                                                                   Boris and Rosen, Nathan},
                                                       journal={Physical review},
                                                       volume={47},
                                                       number={10},
                                                       pages={777},
                                                       year={1935},
                                                       publisher={APS}
                                                    }
```
O número de identificadores varia de entrada para entrada. Como regra geral, título, nomes dos autores, ano são obrigatórios. Artigos ainda requerem o número e volume da publicação. No caso dos livros, recomenda-se a editora e edição, quando possível.

 $11$ No Google Scholar, basta procurar o nome da referência e clicar em Cite. No link gerado, selecione bibtex. Passos semelhantes estão disponíveis no Web of Science, PubMed e no Inspire. No caso de periódicos, recomenda-se o uso das ferramentas disponibilizadas pela própria revista.

# <span id="page-11-0"></span>**Exercício**

- 1) Adicionar um label para cada seção
- 2) Adicionar um label para cada figura
- 3) Adicionar um label para cada equação
- 4) Utilizar o comando ref e criar uma frase que faça referenciação ao menos três vezes.
- 5) Adicionar uma seção de referências
- 6) Citar os artigos (criar arquivo.bib):
	- i. [EPR]( http://journals.aps.org/pr/abstract/10.1103/PhysRev.47.777)
	- ii, [Grafeno]( http://journals.aps.org/rmp/abstract/10.1103/RevModPhys.81.109)

# **Resumo**

```
\documentclass{article}
\bibliographystyle{unsrt}
\begin{document}
...
```
<span id="page-11-1"></span>**\bibliography**{arquivo.bib} **\end**{document}

**Marie Contact de Contact de Contact de Contact de Contact de Contact de Contact de Contact de Contact de Contact de Contact de Contact de Contact de Contact de Contact de Contact de Contact de Contact de Contact de Contac** 1. Nakamura G, Mulato M, Martinez A (2016) Spin gap in coupled magnetic layers. *Physica A* 451:313 – 319.